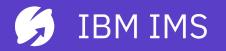

## The 4 Paths to Digital Transformation in IMS

Haley Fung hfung@us.ibm.com

IBM Offering Manager – API, Java, DevOps for IMS and Ansible for Z

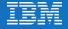

IBM IMS / © 2020 IBM Corporation

## Please note

IBM's statements regarding its plans, directions, and intent are subject to change or withdrawal without notice and at IBM's sole discretion.

Information regarding potential future products is intended to outline our general product direction and it should not be relied on in making a purchasing decision.

The information mentioned regarding potential future products is not a commitment, promise, or legal obligation to deliver any material, code or functionality. Information about potential future products may not be incorporated into any contract.

The development, release, and timing of any future features or functionality described for our products remains at our sole discretion.

Performance is based on measurements and projections using standard IBM benchmarks in a controlled environment. The actual throughput or performance that any user will experience will vary depending upon many factors, including considerations such as the amount of multiprogramming in the user's job stream, the I/O configuration, the storage configuration, and the workload processed. Therefore, no assurance can be given that an individual user will achieve results similar to those stated here.

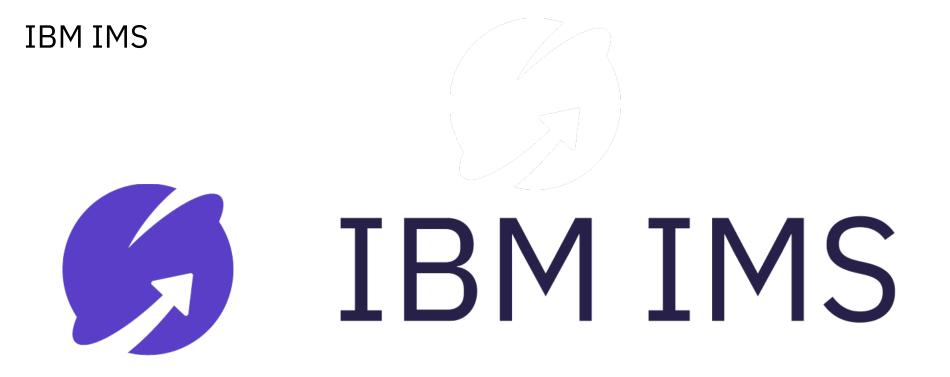

# From IBM Z Value Drivers to a successful Hybrid Cloud Policy

#### **IBM Z Value Drivers**

- Open and connected to public and private cloud environments
- Optimized for Java workloads
- Optimized for Machine Learning, Spark and real time insights / decision
- Unmatched reliability, security, and availability
- Industry first pervasive encryption capabilities
- Transparent and predictable container pricing for new workloads

#### STAMFORD, Conn., June 22, 2016

View All Press Releases

Gartner Says By 2020, a Corporate "No-Cloud" Policy Will Be as Rare as a "No-Internet" Policy Is Today

Gartner

Hybrid Will Be the Most Common Use of the Cloud

#### The IBM Mainframe Platform: Ongoing Challenges, New Opportunities

Thomas Klinect Sr. Director Analyst Modernization

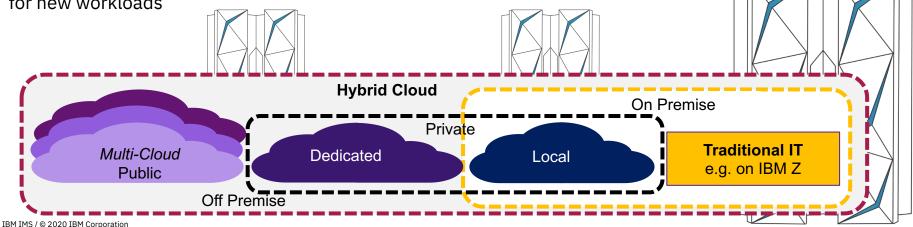

# How can we help you to keep IMS modern?

# **Embrace change**

IBM IMS / © 2020 IBM Corporation

# IMS in a Connected Mainframe World

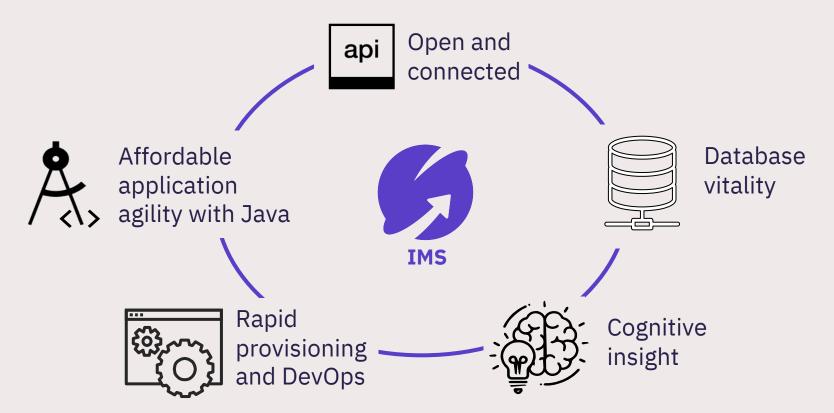

# **Common IMS Modernization Patterns**

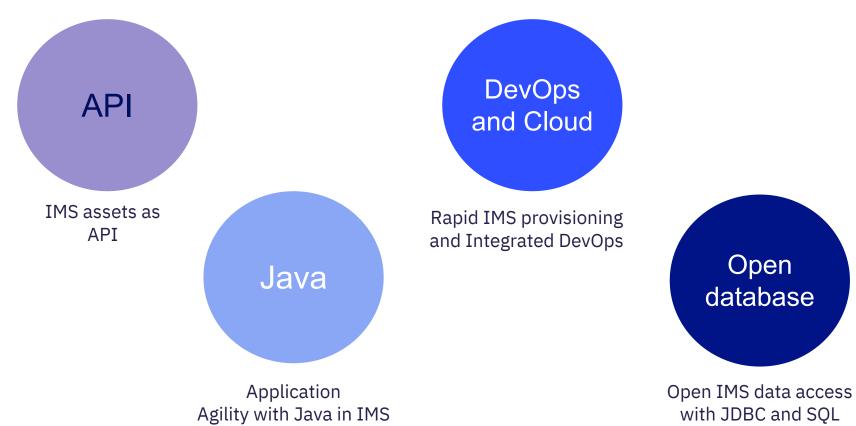

# IMS and API

- Open access to IMS data and transactions
- Create RESTful APIs from your IMS transaction assets
- Harness new opportunities with your growing API portfolio
- Maximize opportunity by connecting IMS on-prem assets to the Cloud
- Convert IMS from cost center to revenue center

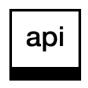

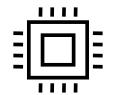

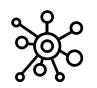

Innovate and extend your IMS investment to the Cloud

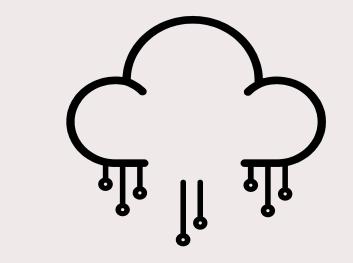

# Truly RESTful APIs to and from your mainframe

for building microservices and succeeding in the API economy

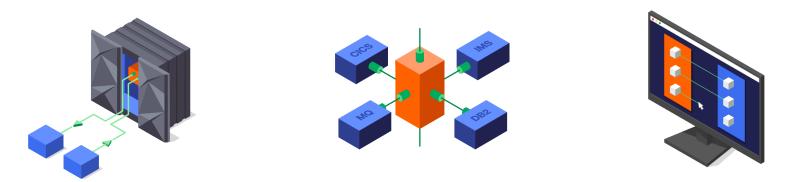

#### APIs to and from the mainframe

Comprehensive subsystem support

#### Point-and-click API creation

Call external APIs from your mainframe applications, or expose those applications as easily consumable RESTful APIs with OpenAPI descriptions - with simple integration into enterprise API management solutions.

IBM IMS / © 2020 IBM Corporation Learn more: ibm.biz/zosconnectdc

Try for yourself: ibm.biz/ibmztrial

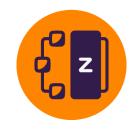

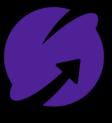

IMS

### API to IMS Transaction

## API to IMS Data

IMS Application to external API

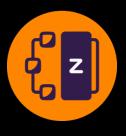

API

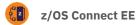

## z/OS Connect Enterprise Edition Expose IMS and z/OS assets as RESTful APIs without writing any code.

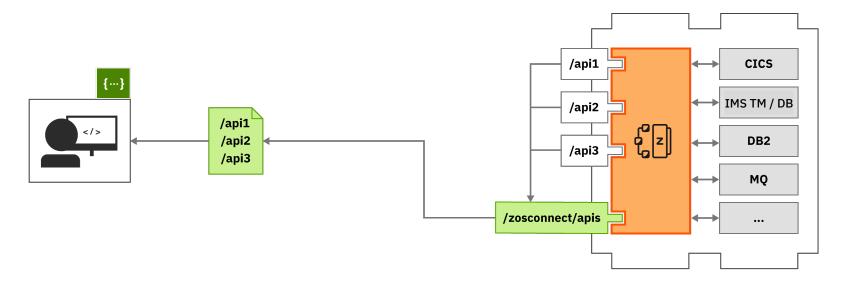

No mainframe skills to use mainframe apps as APIs.

API-enable both **IMS transaction** and **IMS data** directly

# API toolkit – Easy creation of API for your z/OS Assets API definition

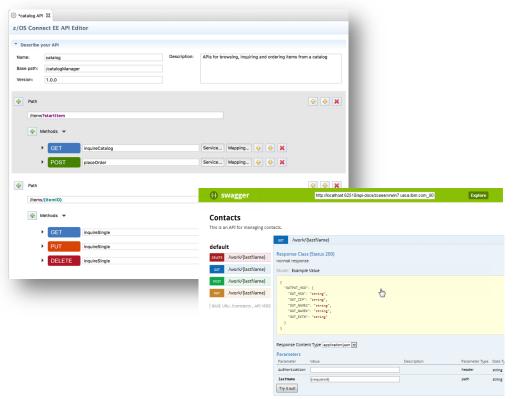

The **API toolkit** is designed to encourage RESTful API design.

z/OS Connect EE

Once you define your API, you can map backend services to each request.

Your services are represented by **.sar** files, which you import into the **API toolkit**.

Your IMS assets are discoverable as Swagger docs served from **z/OS Connect EE** 

Test your deployed APIs directly with **Swagger UI** inside the editor.

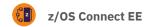

## z/OS Connect access to IMS Data

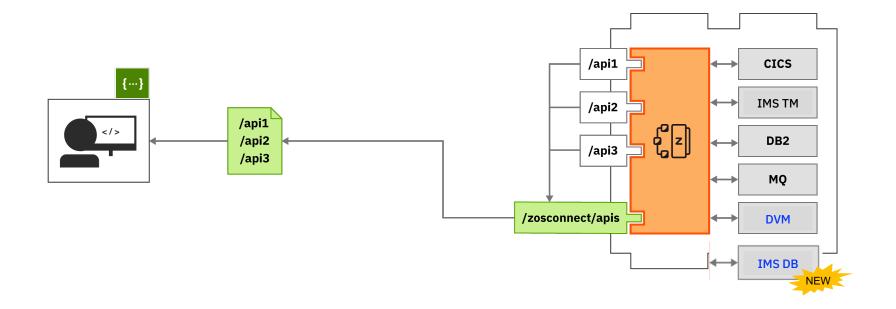

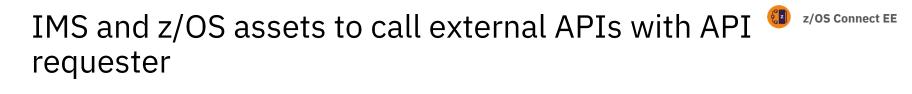

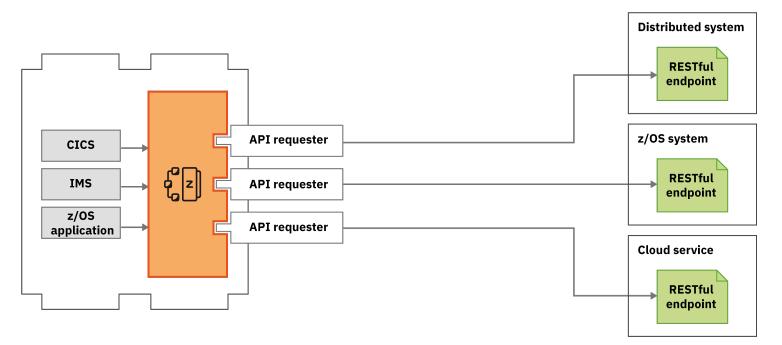

# IMS and API success stories

#### Australian bank

Modernize Account Open application with API and reduce process time from 3 days to sub-second. In first 3 months, gained 5500 new accounts, 150M in ledger 3 days longer, 750 hours saved in call center.

#### **Major Insurance company**

z/OS Connect EE was used to enable z applications to consume API that allows them to add new realtime quotes capability that requires information from other APIs.

### **Major Equipment Manufacturer**

Using z/OS Connect enabled their existing APIs in the cloud to get the data needed directly from IBM Z, without requiring additional connection options or driving additional transactions.

#### **Canadian bank**

Align z assets with company's cloud and API strategy via micro services using z/OS Connect and API with IMS. Reduced cost of integration and increase speed of delivery as no coding needed. Plan to deliver over 100 zAPIs in the next year

# finanz **informatik technologie** service

Provide IT services and help their clients to API-enable IMS application and database access with z/OS Connect.

- Build new web-based front-end to a complex and important applications to get rid of the 3270 access
- Quickly deployed services and APIs for mainframe services to avoid double development of the same functionality in both the mainframe and the distributed world

# **Common IMS Modernization Patterns**

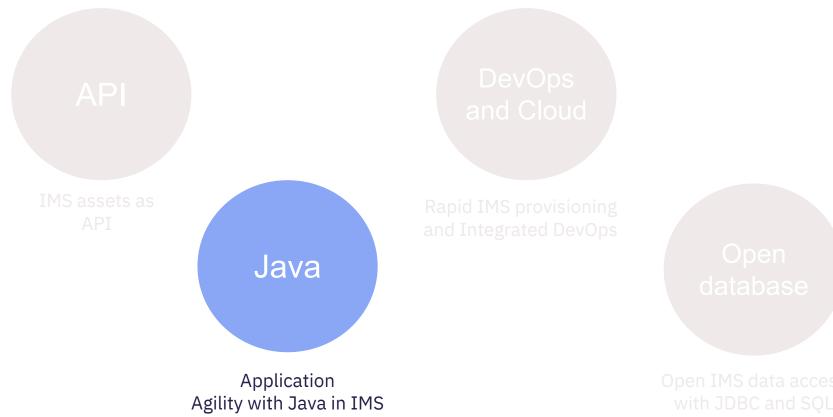

# 15+ years in IMS, Java and **SQL** support

# IMS and Java: affordable application agility

- Modern languages, tooling and frameworks improve application developer productivity and shrink timeto-value
- Leverage 14 million Java developers worldwide to keep trusted IMS applications thriving
- Reduce time, MIPs, and stress with cloud-hosted development and test
- Java in IMS, has been available for over 15 years – is proven production ready solution for your enterprise!

Innovate and extend your core applications with speed and confidence

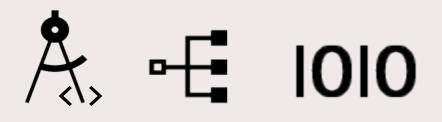

# Java and IBM Z: Perfect Partners

zIIP

# **Co-location**

**Extend Agility** 

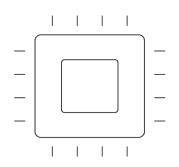

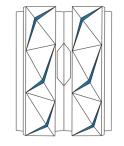

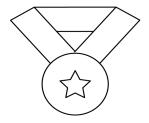

Cost efficiency ensured through offload to specialty engines Improved performance through eliminating network latency \*vs a distributed architecture Easy to find Java skills Proven versatile and performing language DevOps ready

# Java on z with IMS

Java running in **IMS** dependent regions

**CICS Java** application accessing IMS data

Java EE server on z access IMS

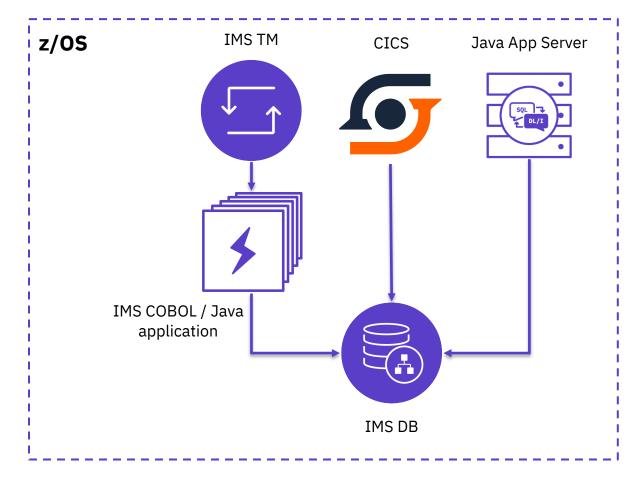

Java on IMS

# How do you use Java on Z with IMS?

Extend existing IMS applications with Java

Leverages Java in their existing COBOL applications

Convert heavy CPU consumption routines to Java

Transitions development from COBOL to Java Write new or Convert IMS applications in Java

Places most of the business logic in Java allowing for better offload

Allows for easier maintenance

# IMS Java Transaction Processing Workload

Over 25000 tps with IMS 14 and z14

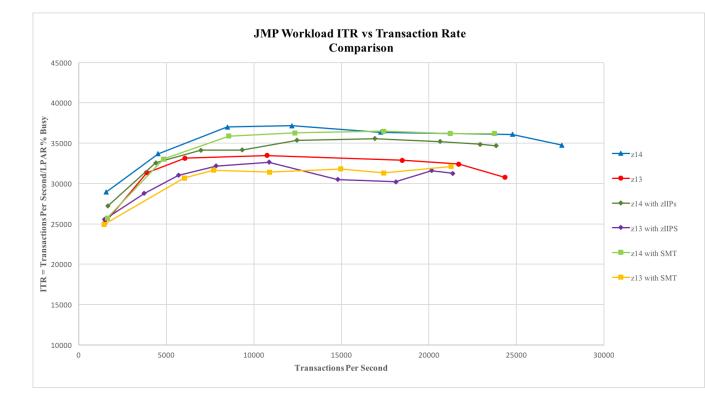

z14 and IMS Performance white paper

# IMS and Java success stories

# FIDUCIA GAD

"Combining IMS, Java and COBOL technologies is an effective strategic way of modernizing existing mainframe applications with minimal disruption, operational risk and costs."

- Carsten Pfläging, CIO Fiducia & GAD

#### Major International Bank based in North America

Convert business-critical IMS applications to pure Java improve application maintenance and cost-savings using Java in IMS

# finanz **informatik technologie** service

Modernize IMS application with Java and SQL that needs to access a complex IMS database (1.2 billion segment HALDB with a data structure dependency). Cut down development time and easier to maintain.

- Able to replace/remove distributed partial copy of the database, vendor software packages (saving hardware, software license and management cost)
- Reduce batch processing and data replication to distributed
- Remove legacy assembler code that is maintained by vendors

# A Java on the Mainframe Success Story

Fiducia & GAD IT - Bringing high-speed, low-cost, low-risk development to core banking systems

#### **Business Challenge**

To enable member banks to launch new applications and services faster and at lower cost, Fiducia & GAD IT AG needed to make it easier and more transparent to call existing services from new software.

#### Transformation

Fiducia & GAD IT AG introduced Java alongside COBOL in IBM IMS on IBM Z, accelerating the creation of new services and extending the life and value of its applications.

"Combining IMS, Java and COBOL technologies is an effective strategic way of modernizing existing mainframe applications with minimal disruption, operational risk and costs." - Carsten Pfläging, CIO Fiducia & GAD

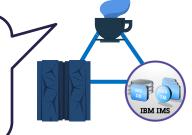

FIDUCIA GAD

#### **Results:**

- Ensures the best delivery by making code open, agile, and portable.
- ✓ Accelerates application delivery
- ✓ Cuts costs with modern frameworks and APIs
- ✓ Enriches existing apps fast and at low risk, using more easily accessible skills

See whitepaper - <a href="https://developer.ibm.com/zsystems/documentation/java/ims/">https://developer.ibm.com/zsystems/documentation/java/ims/</a> Case study - <a href="http://ecc.ibm.com/case-study/us-en/ECCF-ZSC03341USEN">http://ecc.ibm.com/case-study/us-en/ECCF-ZSC03341USEN</a> IBM IMS / © 2020 IBM Corporation

# **Common IMS Modernization Patterns**

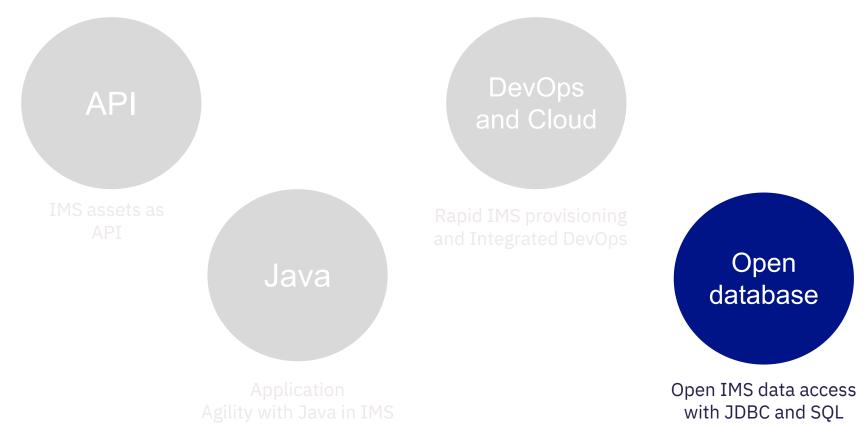

# IMS and Open database

- IMS is open and connected via Open Database solution
- Enable data modeling and data insight with Catalog
- Focus on DBA to broaden the available skill base for managing IMS
- Increased currency of insights from reduced latency and elimination of ETL

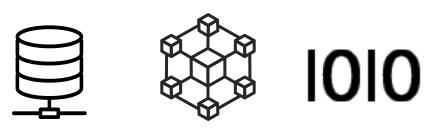

Innovate and extend your IMS database and your most trusted data

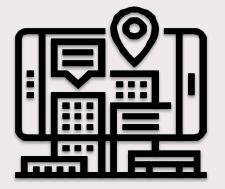

Make your **IMS data more** accessible

**Instant data access** with reduced latency and elimination of ETL

IMS data as a key data source for **Analytics** platforms

Top 3 reasons for modernizing IMS with **Open Database** 

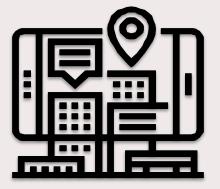

# Distributed Java access to IMS data

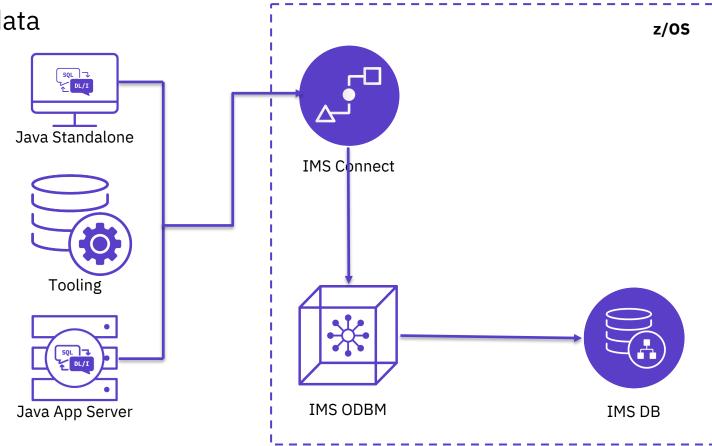

Direct database access from Java clients running in IMS or distributed platforms using **SQL** (JDBC) or **DL/I** calls

# IMS and SQL

IMS support **SQL** for both data access and data manipulation

- SELECT Retrieve data
- INSERT inserts data
- UPDATE updates data
- DELETE deletes data

As of IMS 14, IMS also supports **DDL** for data definition and data administration

- CREATE DATABASE, TABLE
- ALTER DATABASE
- etc...

https://www.ibm.com/support/knowledgecenter/en/SSEPH2 14.1.0/ com.ibm.ims14.doc.dag/ims\_imspldbdes\_ddl.htm

# IMS Data Fuels Your Cognitive Journey

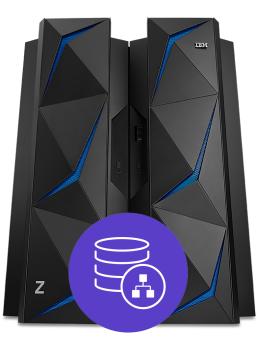

IMS JDBC drivers + common JDBC tooling = IMS as a key data source for Analytics platforms IBM Machine Learning for z/OS

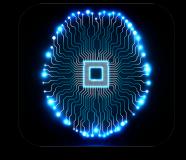

z/OS Platform for Apache Spark

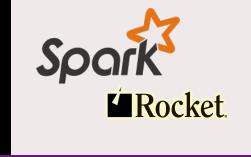

IBM Db2 Analytics Accelerator

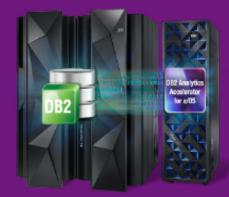

IBM IMS / © 2020 IBM Corporation

# IMS and Open database success stories

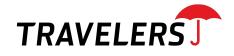

"If your company has a need to access your legacy IMS data, then Open Database will literally open the door for easy, fast access to your data. The biggest benefit to IMS Open Database is the ease of access into IMS data using today's standard SQL."

- Rob De Sesa, Mainframe Infrastructure Support

### Major International Bank based in North America

With the IMS Open Database solution, the call center services is modernized by providing direct access to client data in IMS using standard SQL. This significantly simplified their data access pattern, increased agility, reduced cost, and currently is driving million transactions per month and growing.

# **Common IMS Modernization Patterns**

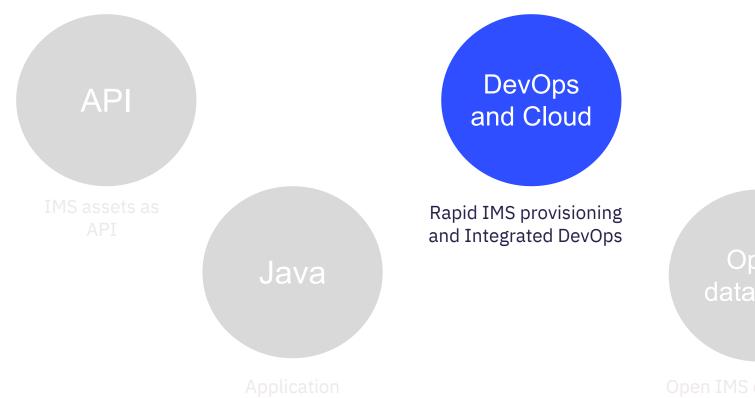

# **Cloud Native Experience**

A cloud native developer experience for z/OS

#### Hybrid multi-cloud

Integrate z/OS into a hybrid multicloud architecture powered by market leading development and management solutions

#### Self provisioning

Empower development squads to self provision z/OS runtimes and databases that support their apps and data

#### Enterprise DevOps

Deliver solutions with confidence through a fully integrated enterprise CI/CD pipeline embracing open source tools Shift-left operations

Act on intelligent, operational feedback available from development to production based on variations in system behavior

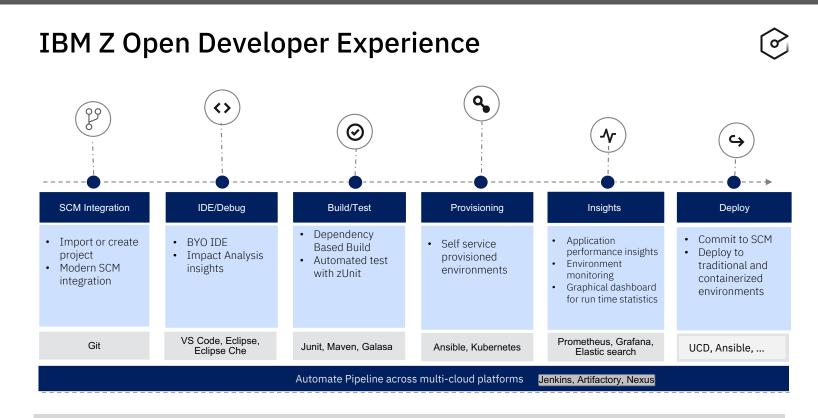

Integration with open and familiar tools

IBM Wazi for Red Hat CodeReady Workspaces Develop. Innovate. Transform

Develop hybrid applications spanning IBM Z and multi cloud platforms using a standard DevOps toolchain

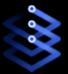

Reduce the need for specialized skills and improve productivity with cloud native tools

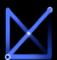

Reduce cost with an enterprise wide standard toolchain

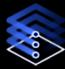

Increase speed and agility with a containerized development & test environment

Flexibly rebalance entitlement over time: from what you need today, to what you need tomorrow

#### End to end cloud native developer experience

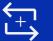

Discover

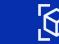

</>

Code

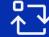

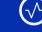

Test

Analyze

Portable across **any** cloud or platform and optimized to run on **Red Hat**® **OpenShift** 

Sandbox

#### Bring your own Integrated Development Environment (IDE)

Microsoft® Visual Studio™ Code

**Eclipse**®

Eclipse Che® Red Hat® CodeReady Workspaces

IBM Z | © 2020 IBM Corporation

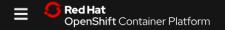

#### Project: all projects 🔹

#### II 🕀 🚱

#### IBM Wazi for Red Hat CodeReady Workspaces

IDE and Sandbox

-

#### OperatorHub

Discover Operators from the Kubernetes community and Red Hat partners, curated by Red Hat. Operators can be installed on your clusters to provide optional add-ons and shared services to your developers. Once installed, the capabilities provided by the Operator appear in the Developer Catalog, providing a self-service experience.

#### All Items

Al/Machine Learning Application Runtime

Big Data

Cloud Provider

Database

Developer Tools

Integration & Delivery

Logging & Tracing

Monitoring

Networking

OpenShift Optional

Custom EBM Wazi for Red Hat CodeReady Workspaces Sandbox provided by IBM Deploy virtual z/OS® sand

All Items

|                                                       |                          |                | AM1.cbl — wazi-sample                     |                                          |                  |  |   |
|-------------------------------------------------------|--------------------------|----------------|-------------------------------------------|------------------------------------------|------------------|--|---|
| ZOWE                                                  | {} settings.json ~//User |                | ser ≣ SAM1.cbl ×                          | {} settings.json .vscode                 | ಭ ⊳ «ಂ           |  | α |
| > DATA SETS                                           | COBOL >                  | ⇒ ≣ SAM1.cl    | bl > { } PROGRAM: SAM1 >                  | ⑦ DATA DIVISION. > ☐ FILE                | SECTION.         |  |   |
| V UNIX SYSTEM SERVICES (USS)                          |                          |                |                                           |                                          |                  |  |   |
| > 🗟 Favorites                                         | 53                       |                | SELECT REPORT-FILE                        | ASSIGN TO CUSTRPT                        |                  |  |   |
| <ul> <li>myprofile123 [/u/zowekm/projects]</li> </ul> |                          |                |                                           | IS WS-REPORT-STATUS.                     |                  |  |   |
| MortgageApplication                                   |                          |                |                                           |                                          |                  |  |   |
|                                                       |                          |                | kielejejejejejejejejejejejejejejejejejeje |                                          |                  |  |   |
| > 🖻 sample                                            |                          | DAT            | A DIVISION.                               |                                          |                  |  |   |
| > 🖻 wazi-sample                                       |                          | Greg           | ory Lambert, a year ago   1 autho         | r (Gregory Lambert)                      |                  |  |   |
| > 🔂 rse                                               |                          | FIL            | E SECTION.                                |                                          |                  |  |   |
|                                                       | 59                       |                |                                           | Run Code                                 | ^\CN             |  |   |
|                                                       |                          | FD             | CUSTOMER-FILE                             | Go to Definition<br>Go to References     | F12              |  |   |
|                                                       |                          |                | RECORDING MODE IS V                       | Go to References<br>Peek                 | Ω F12<br>▶       |  |   |
|                                                       |                          |                | RECORD IS VARYING FR                      | Find All References                      | 飞 <b>①</b> F12   |  |   |
|                                                       |                          | COP            | Y CUSTCOPY REPLACING                      | Rename Symbol                            | FZ               |  |   |
|                                                       | 64<br>65                 | -              |                                           | Change All Occurrences                   | #2<br>86 F2      |  |   |
|                                                       | 66                       | FU.            | CUSTOMER-FILE-OUT<br>RECORDING MODE IS V  | Open Line Changes with Previous Re       | vision [\\#G O.] |  |   |
|                                                       | 67                       |                | BLOCK CONTAINS 0 REC                      | Open Line Changes with Working File      |                  |  |   |
|                                                       |                          |                | RECORD IS VARYING FR                      | Cut                                      | *x               |  |   |
|                                                       | 69                       | COP            | CUSTCOPY REPLACING                        | Copy<br>Paste                            | 36C<br>36V       |  |   |
|                                                       | 70                       |                |                                           |                                          | ~ ~              |  |   |
|                                                       |                          | FD             | TRANSACTION-FILE                          | Copy Commit ID<br>Copy Commit Message    |                  |  |   |
|                                                       |                          |                | RECORDING MODE IS F.                      | Copy Remote Url                          |                  |  |   |
|                                                       |                          |                | TRANREC.                                  | Command Palette                          | ±0 <b>%</b> P    |  |   |
|                                                       |                          |                |                                           | Run Setup for Z User Build               |                  |  |   |
|                                                       |                          |                | REPORT-FILE                               | Run Z User Build                         |                  |  |   |
|                                                       |                          |                | RECORDING MODE IS F.                      |                                          |                  |  |   |
|                                                       |                          | 01             | REPORT-RECORD                             | PIC X(132).                              |                  |  |   |
|                                                       | 78                       |                |                                           |                                          |                  |  |   |
|                                                       | 79                       |                |                                           |                                          |                  |  |   |
|                                                       | 80<br>81                 |                | KING-STORAGE SECTION.                     | iololaioloiolaiololaiololaiololololololo |                  |  |   |
|                                                       | 81                       | NORONC REPORTS | *****                                     | ~~~~ <del>~~~~~~~</del> ***************  | ****             |  |   |
|                                                       | 82                       | 01             | SYSTEM-DATE-AND-TIME.                     |                                          |                  |  |   |
| > JOBS                                                | 84                       | 01             | 05 CURRENT-DATE.                          |                                          |                  |  |   |

# Red Hat Ansible Certified Content for IBM Z

**Red Hat** Ansible Automation Platform

Red Hat Ansible Automation Platform is the enterprise framework for Ansible that enables a common approach to hybrid applications and infrastructure management

### Flexibility

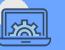

- Bring disparate IT into a coherent whole using a market leading open solution backed with enterprise support
- Interact directly with z/OS resources or integrate with existing platform tools

### Consistency

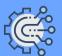

- Integrate z/OS into an enterprise automation strategy in a consistent way
- Centralize management of your IT infrastructure

### Simplicity

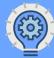

- The certified collections codify much of the z/OS specific knowledge and complexity
- Developer or system programmer can focus on their tasks and be more productive

### Red Hat Ansible Certified Content for IBM Z

- Set of collections that accelerate the use of Ansible with IBM Z
- Initial collection focuses on the basic building blocks of interacting with the z/OS system
- Collections will be added regularly covering additional use cases (ex. configuration, provisioning, application deployment) for z/OS and the broader IBM Z community

### \*Available on Ansible Automation Hub and Galaxy!

# Ansible managing to z/OS use cases

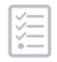

Provisioning

- Some interested in provision middleware instances – these are typically activities that happen infrequently or have existing automation in place
- Provisioning new software (zCEE, DVM, etc) to make set up easier, faster, and repeatable

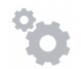

Configuration Management

- Parameter/configuration member management make source control the single point of change & truth for z/OS configuration
- Leverage Ansible to consistently make changes to the system and create discipline

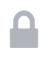

Security Automation

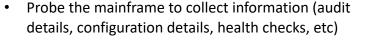

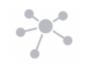

Application Deployment

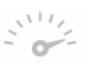

- Deploying all components of a version of an application on one to n sites in a controlled and reliable way
- Ability to deploy on n-distinct OPEN and Z sites in a secure way from development to production
- Improve CI/CD pipelines

Continuous Delivery

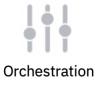

 System recovery and failover: replacing home grown orchestration – Ansible is a likely target – cross-LPAR dependencies and non-z/OS environment coordination

# Ansible with z/OS

### **Ansible Control Nodes**

- The orchestrator
- Connects and executes to 1:n managed nodes
- Playbook execution happens here via Ansible Engine (CLI) / Ansible Tower
- Connects via SSH or REST/SOAP APIs
- Supported on x86 Linux

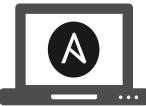

Ansible control machine X86 Linux

### **Ansible Managed Nodes**

- Targets for automation of any kind
- Can be any target, such as Linux, Unix, Windows, z/OS, Power, network devices, etc

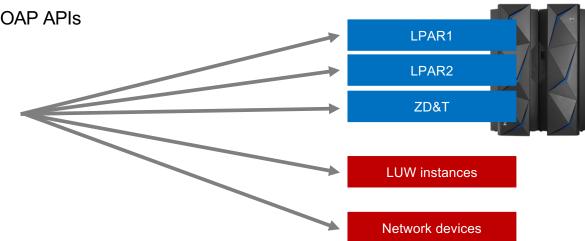

# IBM z/OS core collection

# Ibm.ibm\_zos\_core collection (<u>https://galaxy.ansible.com/ibm/ibm\_zos\_core</u>)

| Ansible Module            | Description                                                                                                    | Availability          |  |
|---------------------------|----------------------------------------------------------------------------------------------------|-----------------------|--|
| zos_data_set              | Allocate and delete data sets                                                                                  | Galaxy and Hub v1.0.0 |  |
| zos_job_submit            | <ul><li>Submit a z/OS job with various options to:</li><li>wait for completion</li><li>return output</li></ul> | Galaxy and Hub v1.0.0 |  |
| zos_job_query             | Query the status of a z/OS job that was previously submitted                                                   | Galaxy and Hub v1.0.0 |  |
| zos_job_output            | Get output for a z/OS job                                                                                      | Galaxy and Hub v1.0.0 |  |
| zos_fetch                 | <ul><li>Fetch z/OS data sets:</li><li>from managed node to the control node</li></ul>                          | Galaxy v1.1.0-beta1   |  |
| zos_tso_command           | Executes a TSO command and returns command output                                                              | Galaxy v1.1.0-beta1   |  |
| zos_encode                | Convert text encoding from ASCII to EBCDIC and EBCDIC to ASCII                                                 | Galaxy v1.1.0-beta1   |  |
| zos_operator              | Issue z/OS operator (console) commands                                                                         | Galaxy v1.1.0-beta1   |  |
| zos_operator_action_query | <b>_operator_action_query</b> Return outstanding operator reply-to messages                                    |                       |  |

# IBM z/OS IMS collection

### Ibm.ibm\_zos\_ims collection (<u>https://galaxy.ansible.com/ibm/ibm\_zos\_ims</u>)

| Ansible Module | Description                                                                                                    | Availability        |
|----------------|----------------------------------------------------------------------------------------------------|---------------------|
| ims_dbd_gen    | Generates IMS Database Descriptor (DBD) resource(s) to define a database                                                                                                    | Galaxy v1.1.0-beta1 |
| ims_psb_gen    | Generates IMS Program Specification Block (PSB) resource(s) for the IMS application programs and resources to be used.                                                      | Galaxy v1.1.0-beta1 |
| ims_acb_gen    | Merges and expands IMS DBD(s) and PSB(s) into an IMS internal<br>format called IMS Application Control Blocks (ACBs) to be used<br>during IMS runtime for program execution | Galaxy v1.1.0-beta2 |
| ims_command    | Issue Type 1 and Type 2 IMS Commands and retrieves the result and output                                                                                                    | Galaxy v1.1.0-beta1 |

### z/OS Cloud Broker brings z/OS runtimes to the OpenShift catalog

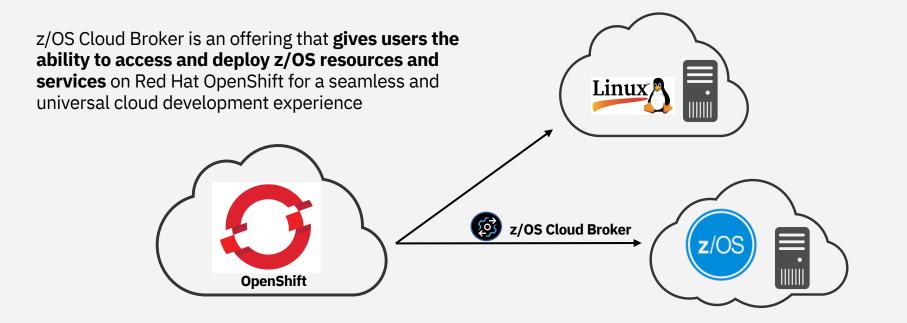

In the broker will allow us to level the cloud playing field by simplifying deployments, bringing value to the business by saving time and resources.
- Large international bank

# z/OS Cloud Broker – Available Services

Enable holistic cloud consumption of z/OS middleware

- Make z/OS middleware available in the OpenShift catalog
- Self-service/agility for developers

| z/OS Connect<br>EE                                                                                      | Db2                                                                                                    | CICS                                                   | IMS                                                         | MQ                                                                      | WLP                                                                                                    |
|----------------------------------------------------------------------------------------------------|----------------------------------------------------------------------------------------------------|--------------------------------------------------------|-------------------------------------------------------------|-------------------------------------------------------------------------|----------------------------------------------------------------------------------------------------|
| Services to<br>provision /<br>deprovision z/OS<br>Connect Servers<br>Start/Stop z/OS<br>Connect Servers | Services to<br>provision /<br>deprovision Db2<br>subsystems,<br>schemas, and<br>databases +<br>snapshot / restore | Services to provision<br>/ deprovision CICS<br>regions | Services to provision<br>/ deprovision IMS<br>TM/DB systems | Services to provision<br>/ deprovision MQ<br>Queue Manager<br>subsystem | WLP server<br>provisioning (with<br>option to connect to<br>Db2 data source with<br>type 2 or type 4<br>connectivity) Liberty |

# Zowe and IMS

Provide Scriptable CLI and RESTful APIs to manage IMS system and resources

Sample Use cases:

- Create, update and deploy IMS applications using with modern scripting and tooling
- Use API or CLI commands to start/stop/query region, transaction and program resources
- Build integrated DevOps pipelines for IMS application delivery with open source or any widely adopted DevOps tools

https://github.com/zowe/ims-operations-api https://github.com/zowe/zowe-cli-ims-plugin

IBM IMS / © 2020 IBM Corporation

### **REST API for IMS Commands**

GET /apis/v1/{plex}/program Query information about IMS program resources using 'QUERY PGM' IMS command

/apis/v1/{plex}/program Update, start or stop IMS program resources using 'UPDATE PGM' IMS command

**Zowe CLI for IMS** 

\$ zowe ims start region MYREGION

#### DESCRIPTION

. . . . . . . . . . .

Command to specify the region that is to be started.

#### USAGE

- - - -

zowe ims start region <name> [options]

How to get Started?

# **Co-create** with IMS

# IMS Makerspace

IBM IMS / © 2020 IBM Corporation

# **IMS Makerspace**

- Meet the experts and learn how simple it is to modernize IMS assets
- Define your digital transformation strategy with IMS
- Partner with IMS and jump-start with customizable hands-on workshop and POC
- Potential guided deployment for production

# Transform IMS for the Digital World

# API

Open IMS transaction and database access as API

## Java

Extend existing or develop new IMS applications with Java DevOps

Integrate IMS assets into enterprise DevOps pipeline

### Open Database

Open access to IMS DB with JDBC and SQL

Administrate IMS database with catalog and DDL

# FREE

### **Education + Co-create**

# Sample IMS Makerspace Schedule

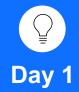

### **Education**

For example:

• Java in IMS – Overivew, Use cases, Development, Setup and Deployment

### **Design Thinking**

- Persona Feedback
- Collect Pain Points
- Prioritize Needs
- As-is/To-be

Day 2 – 3 (Optional)

### Prototype

For example:

- Develop a sample Java application.
   Deploy and run as a JMP in IMS
- Rewrite your existing (simple) IMS transaction to use Java and SQL and run in IMS

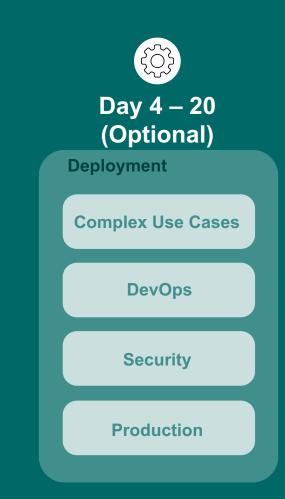

## New IMS Community (One Stop Shop) site

 $\Box$ 

f

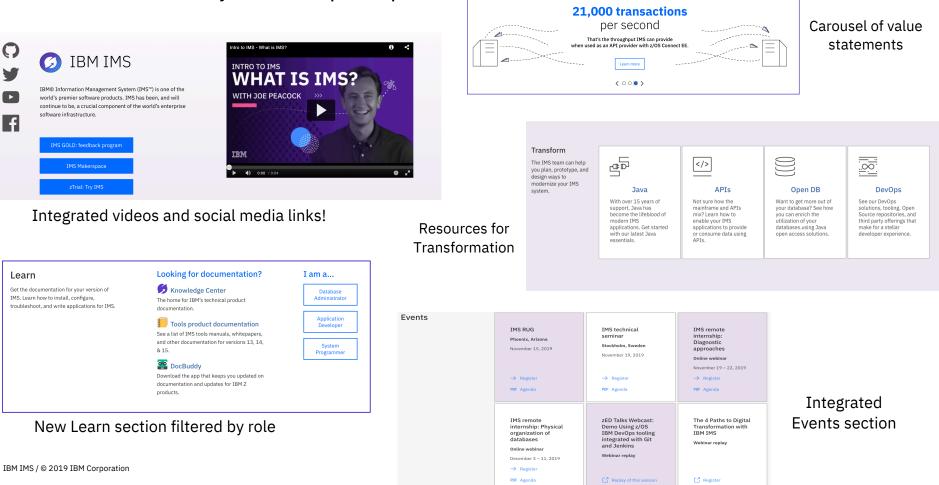

# IMS GitHub

### Sample Java application code, API tutorials and DevOps deployment samples for IMS

### IBM IMS on GitHub

Welcome to IMS on GitHub. Here you will find sample code and tutorials for your IMS application development and deployment needs.

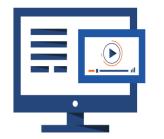

| This repository                                                                                 | Search                        | Pull requests Issue                                                                             | es Marketplace Explore                  | 9                                     | +- (                                                  |
|-------------------------------------------------------------------------------------------------|-------------------------------|-------------------------------------------------------------------------------------------------|-----------------------------------------|---------------------------------------|-------------------------------------------------------|
| imsdev <b>/ ims-java</b>                                                                        | i-jmp                         |                                                                                                 | •                                       | ⊙ Watch - 1 ★ Sta                     | ar 0 ¥ Fork                                           |
| <> Code (!) Issues                                                                              | 0 11 Pull requ                | ests 0 🗏 Projects 0                                                                             | 🗉 Wiki 🔟 Insights                       | Settings                              |                                                       |
| sample Java app tha                                                                             | at runs in an IMS             | dependent region                                                                                |                                         |                                       | E                                                     |
| dd topics                                                                                       |                               |                                                                                                 |                                         |                                       |                                                       |
| dd topics                                                                                       | ŝ                             | ۶ <b>1</b> branch                                                                               | ♡ 0 releases                            | <u>ii</u> 3                           | contributors                                          |
| 21 commits                                                                                      | s<br>pull request             |                                                                                                 | ♥ 0 releases           Create new file  | 兆 3<br>Upload files Find file         |                                                       |
| 21 commits                                                                                      |                               |                                                                                                 | • • • • • • • • • • • • • • • • • • • • | Upload files Find file                | contributors                                          |
| ⑦ 21 commits       Branch: master ▼                                                             | pull request                  |                                                                                                 | Create new file                         | Upload files Find file                | contributors<br>Clone or download                     |
| ⑦ 21 commits         Branch: master ▼         New                                               | pull request<br>Remove deploy | ₽ 1 branch                                                                                      | Create new file                         | Upload files Find file<br>Latest comm | Clone or download                                     |
| ⑦ 21 commits         Branch: master ▼       New         ☆ yrlai Update readme         insurance | pull request<br>Remove deploy | <sup>‡</sup> 2 1 branch<br>y_java_to_ims.xml workflows fror<br>y_java_to_ims.xml workflows fror | Create new file                         | Upload files Find file<br>Latest comm | Cione or download<br>Nit cd466a7 5 days a<br>6 days a |

### Sample IMS Java message processing (JMP) application

The sample Java™ applications run in the IMS™ Java Message Processing (JMP) region and demonstrates how to write a Java application that runs as an IMS transaction.

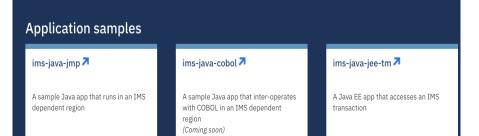

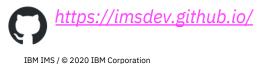

# IBM Z Trial Program

Experience the value of the latest IBM Z capabilities today at no charge, and with no install required.

### Why Z Trial?

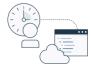

### Free, on-demand environment

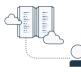

### No setup, no install

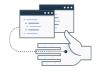

### Hands-on tutorials

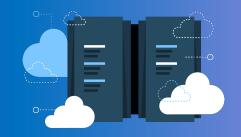

#### z/OS Connect Enterprise Edition

Create efficient and scalable RESTful APIs for mobile and cloud applications securely from your business critical applications residing on the mainframe.

#### Register now

#### Information Management System (IMS)

The most secure, highest performing and lowest cost hierarchical database management software for online transaction processing (OLTP).

#### **Register now**

#### What's in the trial?

Your trial environment includes hands-on tutorials that explain how to:

- Expose a CICS COBOL program as a RESTful API.
- Expose an IMS application as a RESTful API.
- Call a REST API from a COBOL Application.

#### What's in the trial?

Your trial environment includes hands-on tutorials that explain how to:

- Use IMS Enterprise Suite Explorer for Development to import and visualize IMS database and program definitions in IMS catalog.
- You will also create and execute SQL queries to access and manipulate IMS database.

https://www.ibm.com/it-infrastructure/z/resources/trial

# Session Summary

Modernize your IMS assets to leverage abundant Java and API skills in the marketplace

Make your IMS assets more **Open and accessible** with little or **no mainframe skill** 

It is **possible** to have **well performing**, **cost-efficient** and **modern** IMS application and data

Start small and let us help and CO-Create with you

- Modernize access to existing transactions and data with API
- Converting simple batch jobs
- Use Java and language interoperability to start converting IMS applications

### **Notices and disclaimers**

 © 2019 International Business Machines Corporation. No part of this document may be reproduced or transmitted in any form without written permission from IBM.

#### U.S. Government Users Restricted Rights – use, duplication or disclosure restricted by GSA ADP Schedule Contract with IBM.

- Information in these presentations (including information relating to products that have not yet been announced by IBM) has been reviewed for accuracy as of the date of initial publication and could include unintentional technical or typographical errors. IBM shall have no responsibility to update this information. This document is distributed "as is" without any warranty, either express or implied. In no event, shall IBM be liable for any damage arising from the use of this information, including but not limited to, loss of data, business interruption, loss of profit or loss of opportunity. IBM products and services are warranted per the terms and conditions of the agreements under which they are provided.
- IBM products are manufactured from new parts or new and used parts.

In some cases, a product may not be new and may have been previously installed. Regardless, our warranty terms apply."

 Any statements regarding IBM's future direction, intent or product plans are subject to change or withdrawal without notice.

- Performance data contained herein was generally obtained in a controlled, isolated environments. Customer examples are presented as illustrations of how those
- customers have used IBM products and the results they may have achieved. Actual performance, cost, savings or other results in other operating environments may vary.
- References in this document to IBM products, programs, or services does not imply that IBM intends to make such products, programs or services available in all countries in which IBM operates or does business.
- Workshops, sessions and associated materials may have been prepared by independent session speakers, and do not necessarily reflect the views of IBM. All materials and discussions are provided for informational purposes only, and are neither intended to, nor shall constitute legal or other guidance or advice to any individual participant or their specific situation.
- It is the customer's responsibility to insure its own compliance with legal requirements and to obtain advice of competent legal counsel as to the identification and interpretation of any relevant laws and regulatory requirements that may affect the customer's business and any actions the customer may need to take to comply with such laws. IBM does not provide legal advice or represent or warrant that its services or products will ensure that the customer follows any law.

### **Notices and disclaimers continued**

- Information concerning non-IBM products was obtained from the suppliers of those products, their published announcements or other publicly available sources. IBM has not tested those products about this publication and cannot confirm the accuracy of performance, compatibility or any other claims related to non-IBM products. Questions on the capabilities of non-IBM products should be addressed to the suppliers of those products. IBM does not warrant the quality of any third-party products, or the ability of any such third-party products to interoperate with IBM's products. IBM expressly disclaims all warranties, expressed or implied, including but not limited to, the implied warranties of merchantability and fitness for a purpose.
- The provision of the information contained herein is not intended to, and does not, grant any right or license under any IBM patents, copyrights, trademarks or other intellectual property right.

 IBM, the IBM logo, ibm.com and [names of other referenced IBM products and services used in the presentation] are trademarks of International Business Machines Corporation, registered in many jurisdictions worldwide. Other product and service names might be trademarks of IBM or other companies. A current list of IBM trademarks is available on the Web at "Copyright and trademark information" at: www.ibm.com/legal/copytrade.shtml

|  |  | ι. |  |
|--|--|----|--|
|  |  |    |  |
|  |  |    |  |
|  |  |    |  |
|  |  |    |  |
|  |  | _  |  |
|  |  | -  |  |
|  |  | ٧  |  |